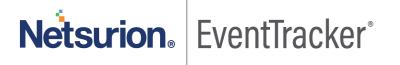

# Integrate Varonis

EventTracker v9.2 and later

#### **Abstract**

This guide provides instructions to retrieve the **Varonis** events via syslog. Once the logs start coming into EventTracker, reports, dashboards, alerts and saved searches can be configured.

### Scope

The configurations detailed in this guide are consistent with EventTracker version 9.2 or above and **Varonis 6.3.190** and above.

#### **Audience**

Administrators who are assigned the task to monitor **Varonis** events using EventTracker.

The information contained in this document represents the current view of Netsurion on the issues discussed as of the date of publication. Because Netsurion must respond to changing market conditions, it should not be interpreted to be a commitment on the part of Netsurion, and Netsurion cannot guarantee the accuracy of any information presented after the date of publication.

This document is for informational purposes only. Netsurion MAKES NO WARRANTIES, EXPRESS OR IMPLIED, AS TO THE INFORMATION IN THIS DOCUMENT.

Complying with all applicable copyright laws is the responsibility of the user. Without limiting the rights under copyright, this paper may be freely distributed without permission from Netsurion, if its content is unaltered, nothing is added to the content and credit to Netsurion is provided.

Netsurion may have patents, patent applications, trademarks, copyrights, or other intellectual property rights covering subject matter in this document. Except as expressly provided in any written license agreement from Netsurion, the furnishing of this document does not give you any license to these patents, trademarks, copyrights, or other intellectual property.

The example companies, organizations, products, people and events depicted herein are fictitious. No association with any real company, organization, product, person or event is intended or should be inferred.

© 2020 Netsurion. All rights reserved. The names of actual companies and products mentioned herein may be the trademarks of their respective owners.

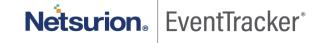

# Table of Contents

| 1. | O,        | verview                                         | 3    |
|----|-----------|-------------------------------------------------|------|
| 2. | Pr        | erequisites                                     | 3    |
| 3. | In<br>3.1 | tegrating Varonis with EventTracker             |      |
|    | 3.2       | Configuring syslog format                       | 4    |
|    | 3.3       | Configuring alerts for single or multiple rules | 6    |
| 4. | Ev<br>4.1 | ventTracker knowledge packs                     |      |
|    | 4.2       | Alerts                                          | 9    |
|    | 4.3       | Flex reports                                    | 9    |
|    | 4.4       | Dashboards                                      | . 11 |
| 5. | In<br>5.1 | nporting knowledge pack into EventTracker       |      |
|    | 5.2       | Alerts                                          | . 16 |
|    | 5.3       | Token template                                  | . 17 |
|    | 5.4       | Flex reports                                    | . 18 |
|    | 5.5       | Knowledge objects                               | . 20 |
|    | 5.6       | Dashboards                                      | . 21 |
| 6. | Ve        | erifying knowledge pack in EventTracker         | . 23 |
|    | 6.1       | Saved searches                                  | . 23 |
|    | 6.2       | Alerts                                          | . 23 |
|    | 6.3       | Token template                                  | . 24 |
|    | 6.4       | Flex reports                                    | . 24 |
|    | 6.5       | Knowledge objects                               | . 25 |
|    | 6.6       | Dashboards                                      | . 26 |

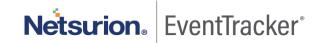

### 1. Overview

Varonis is a Data Security Platform that detects insider threats and cyberattacks by analyzing data, account activity and user behavior. It prevents and limits disaster by locking sensitive, and stale data and efficiently sustains a secure state with automation.

Varonis integrates with EventTracker SIEM application to provide security analytics with deep data context, so that organizations can be confident in their data security strategy. Benefits include scheduled reports, integrated Varonis dashboards and alerts for streamlined investigation.

Reports contain a detailed summary of events associated with exchange server activity, CIFS and NFS activity, share-point activity, and active directory activity.

Alerts are triggered as soon as critical events are received by EventTracker for Varonis, such as file permission change, file/folder deletion, password change or update, user lockout etc.

Dashboard is a graphical representation of all the activities happening in Varonis. These include event categories with cumulative log counts or percentage or by timeline.

These attributes or configurations of EventTracker allows administrators to quickly take appropriate actions against any threat/adversaries trying to jeopardize an organizations normal operation.

# 2. Prerequisites

- EventTracker v9.2 and above should be installed.
- Administrative/root access to Varonis UI.
- Syslog port (e.g. 514) should be allowed in firewall.
- EventTracker Manager public IP address (if Varonis is cloud based).

# 3. Integrating Varonis with EventTracker

### 3.1 Configuring syslog message forwarding

User can configure the syslog server address in DatAlert so that alerts are sent to EventTracker.

- 1. Login into your Varonis UI using admin credentials.
- In DatAdvantage, select Tools > DatAlert. (DatAlert is displayed)
- 3. From the left menu, select **Configuration**.
- 4. In syslog message forwarding, do as follows.

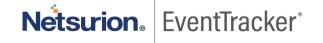

- **Syslog server IP address** The IP address of the EventTracker server on which you plan to setup a UDP listener.
- Port The port on which the EventTracker server will be listening
- 5. In the top-right corner, click **Syslog Settings**.

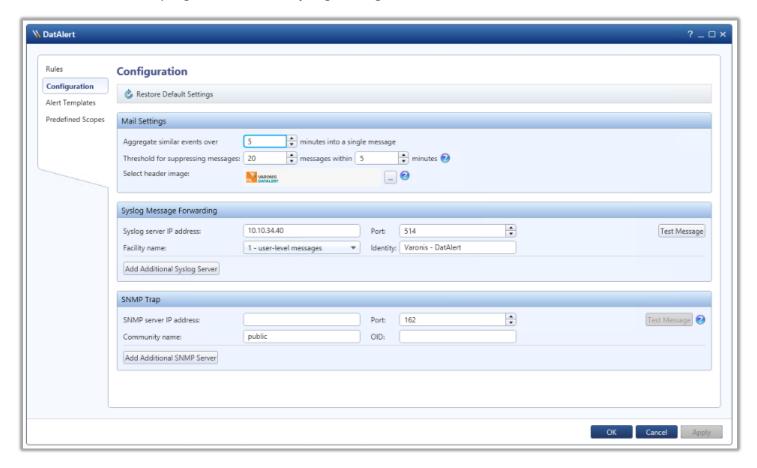

Figure 1

6. Click OK.

# 3.2 Configuring syslog format

1. In **DatAlert**, from the left menu, click **Alert Templates**.

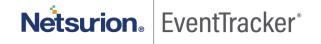

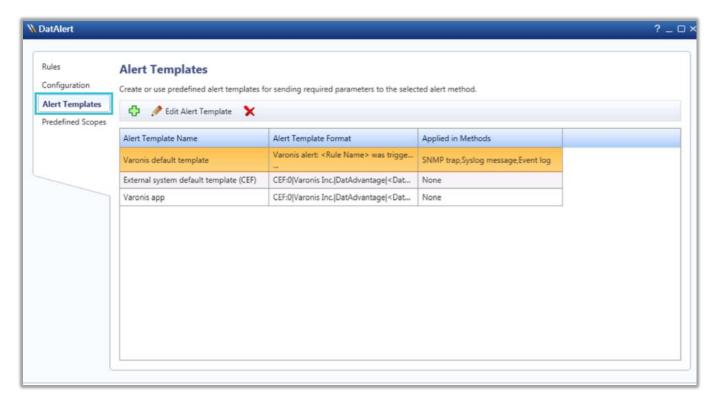

Figure 2

- 2. Click the green plus sign to add a new alert template:
  - Enter a template name. e.g. EventTracker syslog (CEF)
  - Open the Apply to alert methods dropdown list and select Syslog message.
  - Create a new Alert Template Format using the example templates below:
    - Manually edit the cs4 section, where DLS\_IP\_ADDRESS is the IP address or host name of the server running the Varonis Web UI.

CEF:0|Varonis Inc.|DatAdvantage|<DatAdvantage version>|<Event Op Code>|<Event Type>|<Severity>|rt=<Alert Time> cat=Alert cs2=<Rule Name> cs2Label=RuleName cn1=<Rule ID> cn1Label=RuleID end=<Event Time> duser=<Acting Object> dhost=<File Server/Domain> filePath=<Access Path> fname=<Affected Object> act=<Event Type> dvchost=<Device Name> dvc=<Oevice IP Address> outcome=<Event Status> msg=<Additional Data> cs3=<Attachment Name> cs3Label=AttachmentName cs4= http://<DLS\_IP\_ADDRESS>/DatAdvantage/#/app/analytics/entity/Alert/<Alert ID> cs4Label=ClientAccessType deviceCustomDate1=<Mail Date> fileType=<Mail Item Type> cs1=<Mail Recipients> cs1Label=MailRecipient suser=<Mail Source> cs5=<Mailbox Access Type> cs5Label=MailboxAccessType cnt=<Threshold> cs6=<Changed Permissions> cs6Label=ChangedPermissions oldFilePermission=<Permissions Before Change> filePermission=<Permission=<First Event Time>

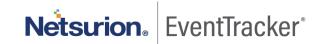

e.g.

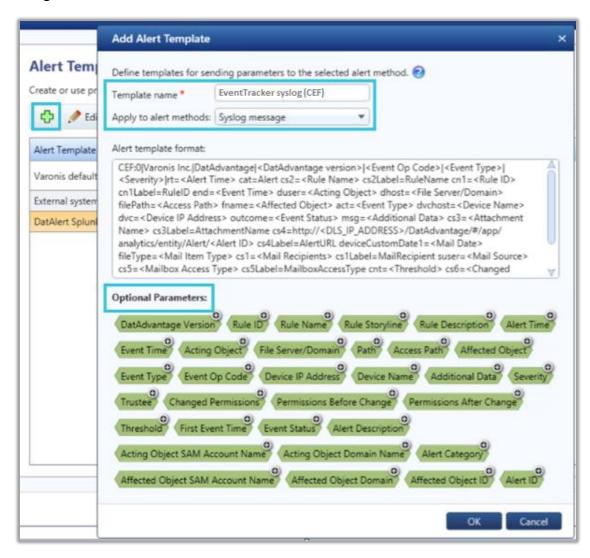

Figure 3

- 3. Click **OK** and verify that the new template appears in the "**Alert Templates**" table.
- 4. Click OK.

### 3.3 Configuring alerts for single or multiple rules

To send the events triggered by the rules to EventTracker, the alert must be forwarded by creating a syslog message.

#### To select the syslog alert method for a single rule.

- 1. From the DatAlert rules table, select the rule, then click **Edit Rule**. The rule editing menu appears.
- 2. From the left menu, select Alerts Method. The "Alert Method" window appears.

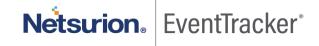

- 3. Select syslog message.
- 4. Click OK.

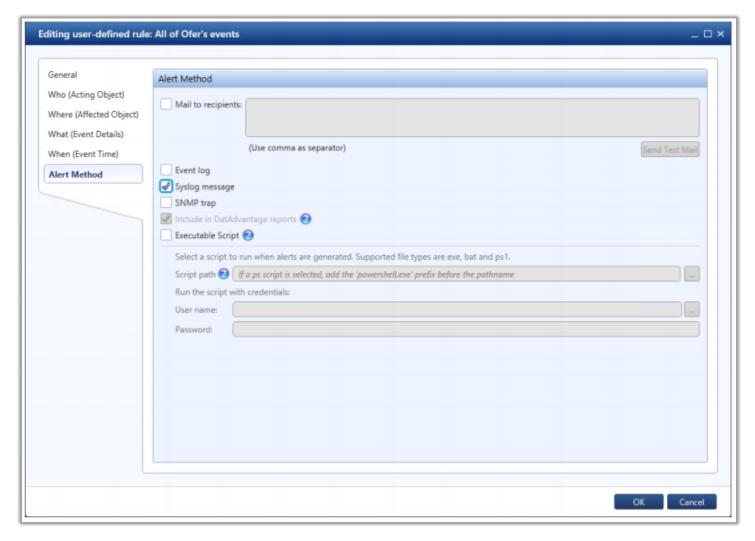

Figure 4

#### To select the syslog alert method for multiple rules:

- 1. From the DatAlert rules table, select the rules, then click **Edit Rule**. The rule editing menu appears.
- 2. From the left menu, select **Alerts Method**. Note that the window's contents are disabled for selection.
- 3. To enable **syslog message** for selection, click the edit icon and select the checkbox.
- 4. Click OK.

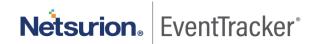

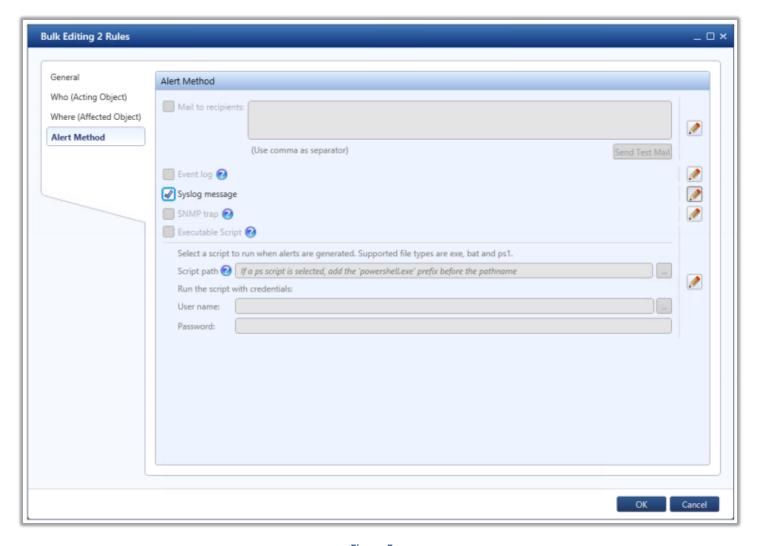

Figure 5

# 4. EventTracker knowledge packs

### 4.1 Saved searches

Saved searches are designed to quickly parse/filter logs and allow user to see only specific events related to:

 Varonis - Domain service activities - This category of saved searches allows users to quickly parse and display events associated with active directory domain service activities such as, DS object added, DS object modified, etc.

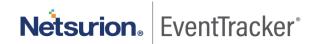

- Varonis Exchange folder activities This category of saved searches allows users to quickly parse and display events associated with exchange server folder activities, such as folder opened, folder, created, etc.
- **Varonis File permissions** This category of saved searches allows users to quickly parse and display events associated with file system permissions, such as file permission added, removed, etc.
- Varonis Mailbox permissions This category of saved searches allows users to quickly parse and display events associated with exchange server mailbox permissions, such as permissions added, removed, etc.
- **Varonis User account status** This category of saved searches allows users to quickly parse and display events associated with active directory user account lock out and unlock.

#### 4.2 Alerts

Alerts are triggered when an event received is identified as critical and requires immediate notification. Such as,

• Varonis: A user has been locked out – This alert is triggered as soon as EventTracker receives an event specifying locking out of any user.

### 4.3 Flex reports

Reports are a detailed overview of any event occurring in Varonis, represented in column-value format.

Varonis - AD domain service and user status activities — This report outlines a detailed overview of
events related to active directory activities, such as creation and deletion of all objects, Lock/unlock
accounts, etc. This will include event datetime, action taken, affected object name, etc.

|                        |               | Affected    |                   |          |                                                                       |                    |         | Source                                        |             |                     |         |
|------------------------|---------------|-------------|-------------------|----------|-----------------------------------------------------------------------|--------------------|---------|-----------------------------------------------|-------------|---------------------|---------|
| LogTime                | Action        | object      | <b>Event Cate</b> | Event ID | File Path                                                             | File Server/Domain | Rule ID | Rule Name                                     | device name | Source user         | Status  |
| 08/26/2020 08:50:48 PM | User unlocked | Chris Brown | Alert             |          | contoso.com/Domain<br>Users/Users/SLC/ReDirection-<br>USB/Chris Brown | DirectoryServices  |         | Monitor All AD Changes to Users<br>and Groups |             | contoso.com\\ Admin | Success |
| 08/26/2020 08:50:48 PM | User unlocked | Paul Bryan  | Alert             |          | contoso.com/Domain<br>Users/Users/SLC/ReDirection-<br>USB/Paul Bryan  | DirectoryServices  |         | Monitor All AD Changes to Users<br>and Groups | GC3321HQ    | contoso.com\\ Admin | Success |

Figure 6

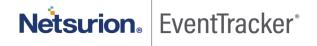

#### Logs considered:

| event_description | Aug 26 20:57:49 NTPLDTBLR48 Aug 14 09:03:36 prd-slc-var00 Aug 14 09:03:36 PRD-SLC-VAR00 CEF:0 Varonis Inc. DatAdvantage 7.5.21 5012 User unlock                                                                                                    |
|-------------------|----------------------------------------------------------------------------------------------------|
|                   | ed 5 rt=Aug 14 2020 09:03:31 cat=Alert cs2=Monitor All AD Changes to Users and Groups cs2Label=RuleName cn1=160 cn1Label=RuleID end=Aug 14                                                                                                    |
|                   | 2020 09:03:14 duser=primeis.com\Josh Eades Admin dhost=DirectoryServices filePath=primeis.com/Domain Users/Users/SLC/ReDirection-USB/Jodie Pi                                                                                                    |
|                   | $dgeon\ fname=Jodie\ Pidgeon\ act=User\ unlocked\ dvchost=UTLTJENEWHQ\ outcome=Success\ msg=cs3=cs3Label=AttachmentName\ cs4=cs4Label=Cline(Supplement)$                                                                                                    |
|                   | $ent Access Type\ device Custom Date 1= file Type=\ cs 1=\ cs 1 Label=Mail Recipient\ suser=\ cs 5=\ cs 5 Label=Mail Box Access Type\ cn t=\ cs 6=\ cs 6 Label=Changed Performance Access Type\ device Custom Date 1=\ file Type=\ cs 1=\ cs 1 Label=Mail Recipient\ suser=\ cs 5=\ cs 5 Label=Mail Box Access Type\ cn t=\ cs 6=\ cs 6 Label=Changed Performance Access Type\ device Custom Date 1=\ file Type=\ cs 1=\ cs 1 Label=Mail Recipient\ suser=\ cs 5=\ cs 5 Label=Mail Box Access Type\ cn t=\ cs 6=\ cs 6 Label=Changed Performance Access Type\ device Custom Date 1=\ file Type=\ cs 1=\ cs 1 Label=\ Mail Recipient\ suser=\ cs 1 Label=\ Mail Recipient\ suser=\ suser=\ suser=\ sus$ |
|                   | rmissions oldFilePermission= filePermission= dpriv= start=                                                                                                    |

Figure 7

• **Varonis** - **File permissions activities** – This report outlines a detailed overview of events related to file system events, such as, file set permissions, file modify, file create, etc. This will include event datetime, action taken, file permission change, file/server domain, etc.

| LogTime                | Action                 |                        | Changed<br>permissions | Event<br>Category | Event ID | Event<br>Threshold | File Path                                                  | File<br>permissions | File<br>Server/Domain |                                                                                                    | Old File<br>permissio<br>ns | Rule ID | Rule Name                                                                  |
|------------------------|------------------------|------------------------|------------------------|-------------------|----------|--------------------|------------------------------------------------------------|---------------------|-----------------------|----------------------------------------------------------------------------------------------------|-----------------------------|---------|----------------------------------------------------------------------------|
| 08/26/2020 08:50:48 PM | File permissions added | CAB_AL_AZ_AR_CT_C.xlsx | Full Control           | Alert             | 6001     |                    | D:\\userdrv\\Pau\\\Desktop<br>\\CAB_AL_AZ_AR_CT_C.<br>xlsx |                     |                       | Full Control permissions for This object only (not inherited) was added to user CONTOSO\\Paul\\0 D\\\0 at\\0 At_AZ_AR_CT_C.xlsx                               |                             | 138     | Permissions<br>granted<br>directly to<br>user in<br>windows<br>file system |
| 08/26/2020 08:50:48 PM | File permissions added | DTP-Relocation.pdf     | Full Control           | Alert             | 6001     |                    | D:\\dept\\Production\\DTP-<br>Relocation.pdf               | Full Control        |                       | Full Control permissions for This<br>object only (inherited) was<br>added to group<br>CONTOSO\\Production on<br>D\\\depti\\Production\\DTP-<br>Relocation.pdf | None                        | 164     | File<br>Permissions                                                        |

Figure 8

#### Logs considered:

| event_description | Aug 26 20:57:49 NTPLDTBLR48 Aug 14 09:14:13 prd-slc-var00 Aug 14 09:14:13 PRD-SLC-VAR00 CEF:0 Varonis Inc. DatAdvantage 7.5.21 6001 File permiss                                                                                                    |
|-------------------|----------------------------------------------------------------------------------------------------|
|                   | ions added 6 rt=Aug 14 2020 09:14:09 cat=Alert cs2=File Permissions cs2Label=RuleName cn1=164 cn1Label=RuleID end=Aug 14 2020 09:13:15 duser                                                                                                    |
|                   | $= prime is.com \\ Steven Ogella \ dhost = UTFS100 \\ HQ \ file Path = D: \\ Clepts \\ Producer Services \\ Labor Law Posters \\ Florida County - Pinellas.pdf \ fname = Floridal County - Pinellas.pdf \ fname = Floridal County - Pinellas.pdf \ fnam$ |
|                   | a County - Pinellas.pdf act=File permissions added dvchost=UTXENAPP22HQ outcome=Success msg=Full Control permissions for This object only (inhe                                                                                                    |
|                   | rited) was added to group PRIMEIS\\Producer Services on D:\\depts\\Producer Services\\Labor Law Posters\\Florida County - Pinellas.pdf cs3= cs3Label                                                                                                    |
|                   | =AttachmentName cs4= cs4Label=ClientAccessType deviceCustomDate1= fileType= cs1= cs1Label=MailRecipient suser= cs5= cs5Label=MailboxAcces                                                                                                    |
|                   | sType cnt=100 cs6=Full Control cs6Label=ChangedPermissions oldFilePermission=None filePermission=Full Control dpriv=PRIMEIS\\Producer Services s                                                                                                    |
|                   | tart=Aug 14 2020 09:10:19                                                                                                    |

Figure 9

Varonis - Exchange mailbox and folder activities – This report will outline the detailed summary of
events related to exchange server activities, such as, change folder permissions, create message,
message received, etc. This will include event datetime, action taken, affected object name, rule name,
etc.

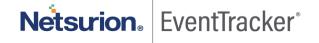

|                        |                            |                                                  |             |          |                                 | File          |           |                     |                                                                                                    |
|------------------------|----------------------------|--------------------------------------------------|-------------|----------|---------------------------------|---------------|-----------|---------------------|----------------------------------------------------------------------------------------------------|
| LogTime                | Action                     | Affected object                                  | Event Cates | Event ID | File Path                       | Server/Domain | File Type | Mailbox access type | Message                                                                                                    |
| 08/26/2020 08:50:48 PM | Mailbox permission removed | prod@contoso.com                                 | Alert       | 3075     | Mailbox Store\prod@contoso.com  | ExchOnline    | Other     |                     | Administrative Deny 'FullAccess, MailboxFlag' permission(s) with an inheritance type of All was removed from account NAMPODGC12\\AmyL for mailbox Mailbox Store\\prod@contoso.com |
| 08/26/2020 08:50:48 PM | Mailbox permission added   | prod@contoso.com                                 | Alert       | 3074     | Mailbox Store\\prod@contoso.com | ExchOnline    | Other     |                     | Administrative 'FullAccess, MailboxFlag'<br>permission(s) with an inheritance type of All was<br>added to account NAMPODGC12\\AmyL for<br>mailbox Mailbox Store\\prod@contoso.com |
| 08/26/2020 08:50:48 PM |                            | Mailbox<br>Store\\Brenden@contoso.com\<br>\Inbox |             | 2049     |                                 | ExchOnline    |           | Non Owner           |                                                                                                    |

Figure 10

#### Logs considered:

| event_description | Aug 26 20:57:49 NTPLDTBLR48 Aug 14 10:57:39 prd-slc-var00 Aug 14 10:57:39 PRD-SLC-VAR00 CEF:0 Varonis Inc. DatAdvantage 7.5.21 3074 Mailbox per                                                                                                    |
|-------------------|----------------------------------------------------------------------------------------------------|
|                   | mission added 3 rt=Aug 14 2020 10:57:37 cat=Alert cs2=Activity performed by Admin user from a non-corporate IP address cs2Label=RuleName cn1=1                                                                                                    |
|                   | 57 cn1Label=RuleID end=Aug 14 2020 10:56:01 duser=ExchOnline\\Dale Lowder dhost=ExchOnline filePath=Mailbox Store\\rjI@primeis.com fname=rjI                                                                                                    |
|                   | $@prime is.com\ act = Mailbox\ permission\ added\ dvchost = outcome = Success\ msg = Administrative\ 'Full Access,\ MailboxFlag'\ permission (s)\ with\ an\ inheritant of the permission of the permission of the$ |
|                   | ce type of All was added to account NAMPR16A002\\dalel54225146083668 for mailbox Mailbox Store\\rjI@primeis.com cs3= cs3Label=AttachmentNa                                                                                                    |
|                   | $me\ cs4=\ cs4Label=ClientAccessType\ deviceCustomDate1=\ fileType=Other\ cs1=\ cs1Label=MailRecipient\ suser=\ cs5=Non\ Owner\ cs5Label=MailboxAccessType\ deviceCustomDate1=\ fileType=Other\ cs1=\ cs1Label=MailRecipient\ suser=\ cs5=Non\ Owner\ cs5Label=MailboxAccessType\ deviceCustomDate1=\ fileType=Other\ cs1=\ cs1Label=MailRecipient\ suser=\ cs5=Non\ Owner\ cs5Label=MailboxAccessType\ deviceCustomDate1=\ fileType=Other\ cs1=\ cs1Label=MailRecipient\ suser=\ cs5=Non\ Owner\ cs5Label=MailboxAccessType\ deviceCustomDate1=\ fileType=Other\ cs1=\ cs1Label=MailRecipient\ suser=\ cs5=Non\ Owner\ cs5Label=MailboxAccessType\ deviceCustomDate1=\ fileType=Other\ cs1=\ cs1Label=MailRecipient\ suser=\ cs5=Non\ Owner\ cs5Label=MailboxAccessType\ deviceCustomDate1=\ fileType=Other\ cs1=\ fileType=Other\ cs1=\ fileType=Other\ cs1=\ fileType=Other\ cs2=\ fileType=Other\ cs2=\ fil$ |
|                   | ssType cnt= cs6= cs6Label=ChangedPermissions oldFilePermission= filePermission= dpriv=NAMPR16A002\\dalel54225146083668 start=                                                                                                    |

Figure 11

## 4.4 Dashboards

#### • Varonis - Top actions performed

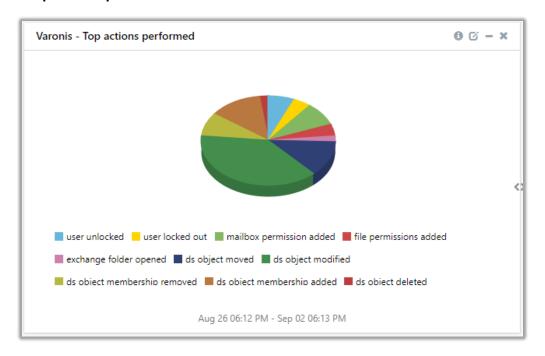

Figure 12

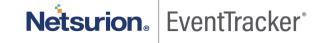

#### Varonis - Top alerted rules

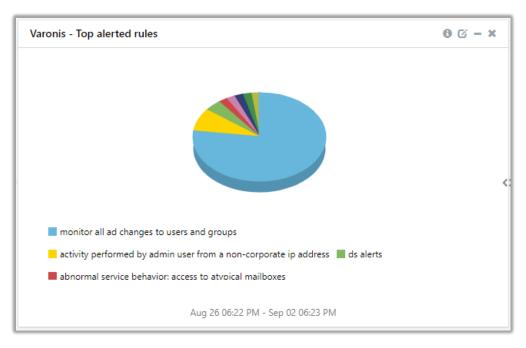

Figure 13

#### • Varonis - Top alerted users

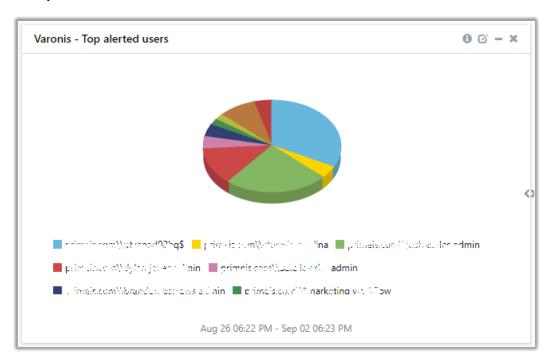

Figure 14

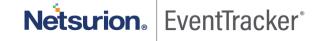

#### • Varonis - Top alerted resources

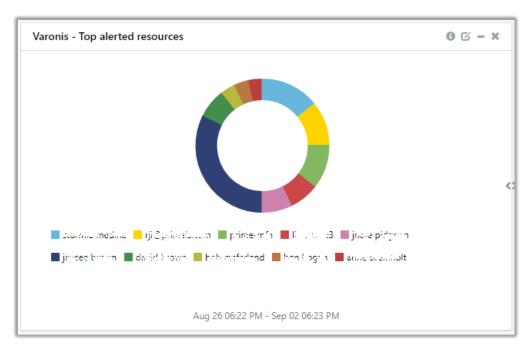

Figure 15

#### • Varonis - Event Categories

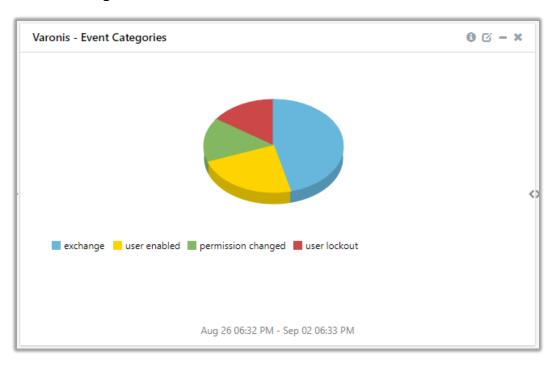

Figure 16

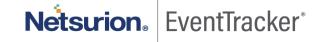

# 5. Importing knowledge pack into EventTracker

#### **Getting Knowledge Packs**

To get the knowledge packs, locate the knowledge pack folder. Follow the below steps.

- 1. Press "₩ + R".
- Now, type "%et\_install\_path%\Knowledge Packs" and press "Enter".
   (Note If, not able to locate the file path as mentioned above, please contact <u>EventTracker support</u> to get the assistance).

**NOTE**: Import knowledge pack items in the following sequence:

- Categories
- Alerts
- Token Template
- Flex Reports
- Knowledge Objects
- Dashboards
- 1. Launch the EventTracker Control Panel.
- 2. Double click Export-Import Utility.

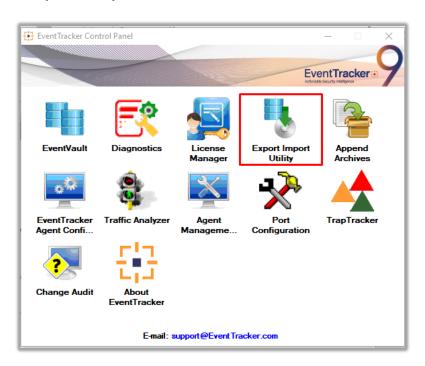

Figure 17

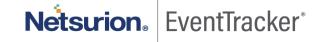

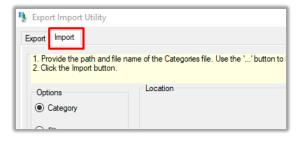

Figure 18

3. Click the **Import** tab.

#### 5.1 Saved searches

- 1. Once you have opened "Export Import Utility" via "EventTracker Control Panel", click the Category option, and then click the browse .... button.
- 2. Navigate to the knowledge pack folder and select the file with extension ".iscat", e.g. "Categories\_Varonis.iscat" and then click on the "Import" button.

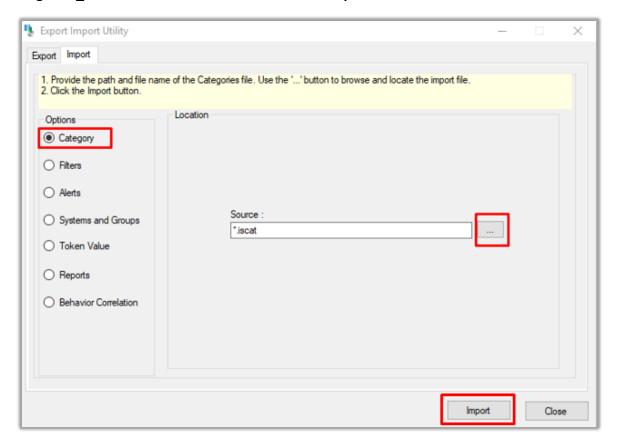

Figure 19

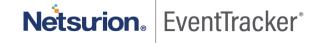

#### EventTracker displays a success message:

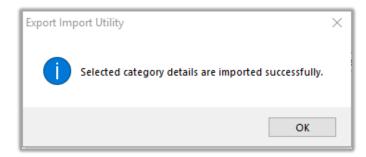

Figure 20

#### 5.2 Alerts

- 1. Once you have opened "Export Import Utility" via "EventTracker Control Panel", click Alert option, and then click the browse button.
- 2. Navigate to the knowledge pack folder and select the file with extension ".isalt", e.g. "Alerts\_ Varonis.isalt" and then click on the "Import" button:

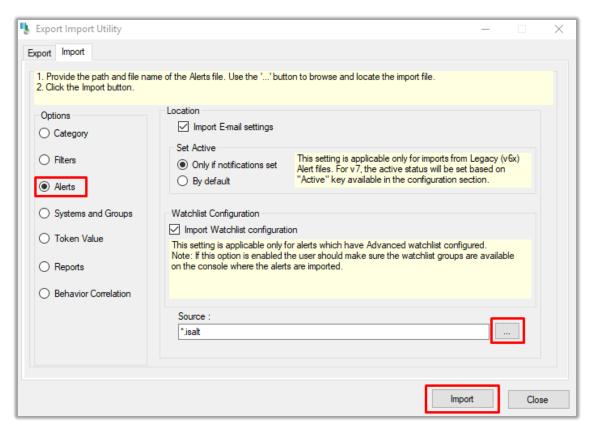

Figure 21

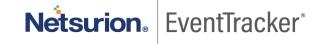

#### EventTracker displays a success message:

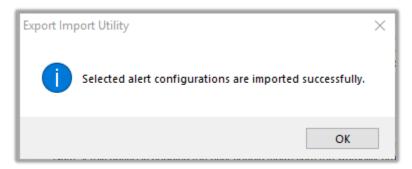

Figure 22

# 5.3 Token template

For importing "Token Template", please navigate to EventTracker manager web interface.

1. Click **Parsing Rules** under the **Admin** option in the EventTracker manager web interface.

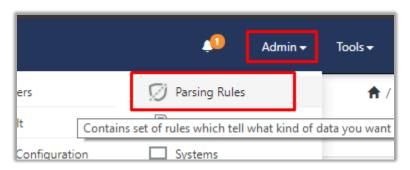

Figure 23

2. Next, click the "Template" tab and then click the "Import Configuration" button.

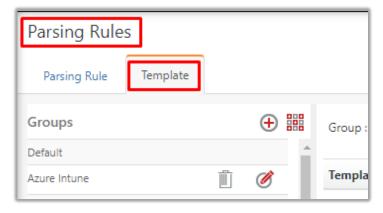

Figure 24

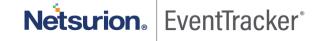

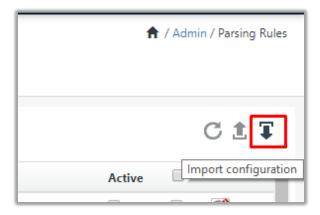

Figure 25

"Browse" 3. Now, click button and navigate to the knowledge packs folder (type Packs" "%et\_install\_path%\Knowledge in navigation bar) where ".ettd", e.g. "Templates\_Varonis.ettd" file is located. Wait for few seconds, as templates will be loaded. Once you see the templates, click desired templates and click "Import" button:

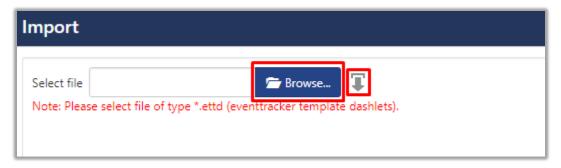

Figure 26

# 5.4 Flex reports

1. In EventTracker control panel, select "Export/ Import utility" and select the "Import tab". Then, click Reports option, and choose "New (\*.etcrx)":

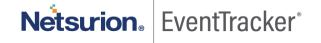

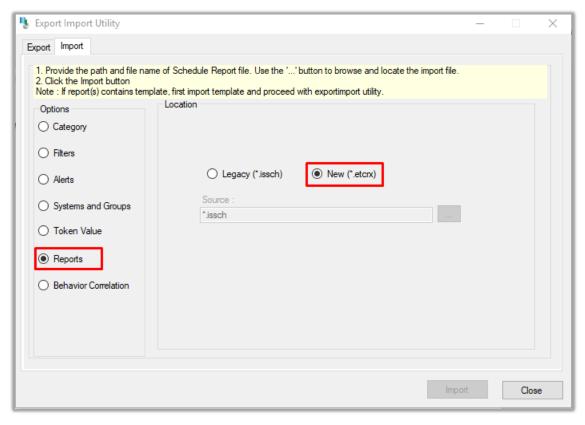

Figure 27

2. Once you have selected "New (\*.etcrx)", a new pop-up window will appear. Click "Select File" button and navigate to knowledge pack folder and select file with extension ".etcrx", e.g. "Reports\_ Varonis.etcrx".

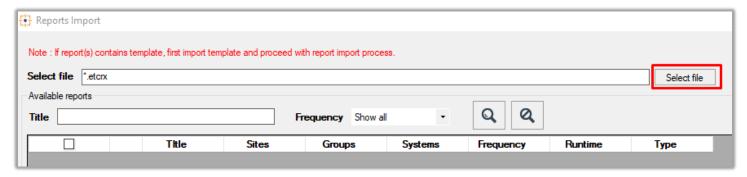

Figure 28

3. Wait while reports are being populated in below tables. Now, select all the relevant reports and then click **Import** button.

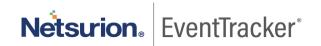

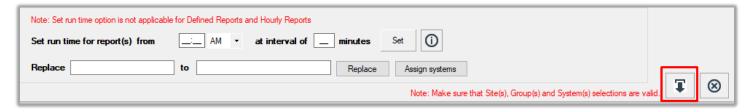

Figure 29

EventTracker displays a success message:

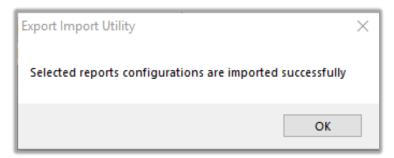

Figure 30

# 5.5 Knowledge objects

1. Click Knowledge objects under the Admin option in the EventTracker manager web interface.

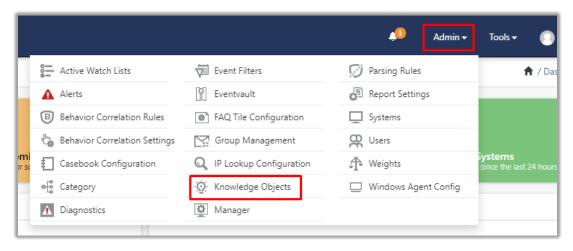

Figure 31

2. Next, click the "import object" icon.

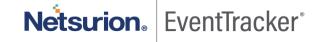

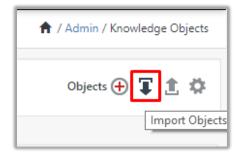

Figure 32

3. A pop-up box will appear, click "Browse" in that and navigate to knowledge packs folder (type "%et\_install\_path%\Knowledge Packs" in navigation bar) with the extension ".etko", e.g. "KO\_Varonis.etko" and then click "Upload" button.

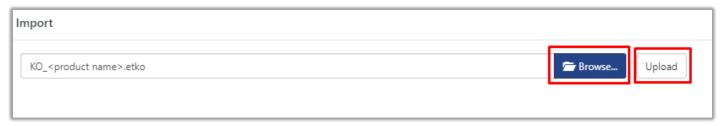

Figure 33

4. Wait while EventTracker populates all the relevant knowledge objects. Once the objects are displayed, select the required ones and click on "Import" button.

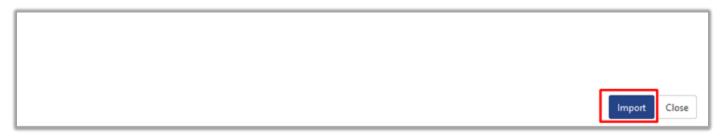

Figure 34

### 5.6 Dashboards

- 1. Login to EventTracker manager web interface.
- 2. Navigate to **Dashboard** → **My Dashboard**.
- 3. In "My Dashboard", Click Import Button.

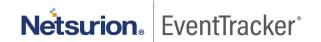

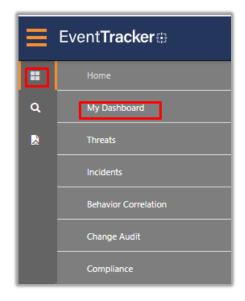

Figure 35

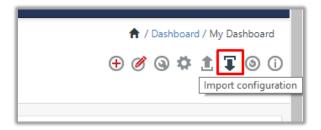

Figure 36

- 4. Select the **browse** button and navigate to knowledge pack folder (type **"%et\_install\_path%\Knowledge Packs"** in navigation bar) where **".etwd"**, **e.g. "Dashboards\_ Varonis.etwd"** is saved and click on **"Upload"** button.
- 5. Wait while EventTracker populates all the available dashboards. Now, choose "Select All" and click on "Import" button.

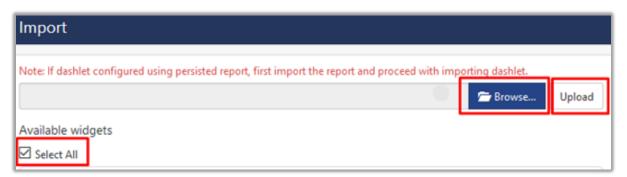

Figure 37

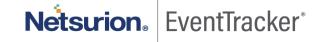

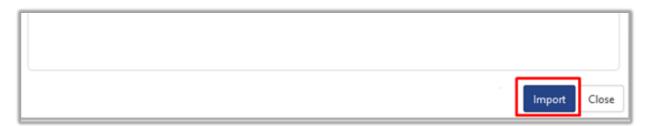

Figure 38

# 6. Verifying knowledge pack in EventTracker

#### 6.1 Saved searches

- 1. Login to EventTracker manager web interface.
- 2. Click Admin dropdown, and then click Categories.
- 3. In **Category Tree** to view imported categories, scroll down and expand "**Varonis**" group folder to view the imported categories.

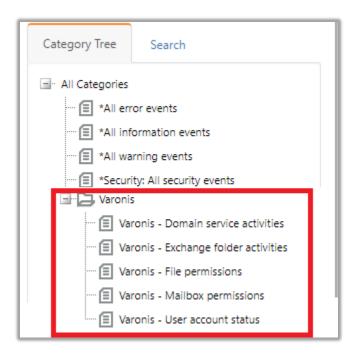

Figure 39

### 6.2 Alerts

- 1. In the EventTracker manager web interface, click the Admin dropdown, and then click Alerts.
- 2. In search box enter "<search criteria> e.g. "Varonis" and then click on the Search button.

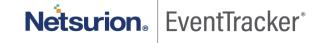

EventTracker displays an alert related to "Varonis".

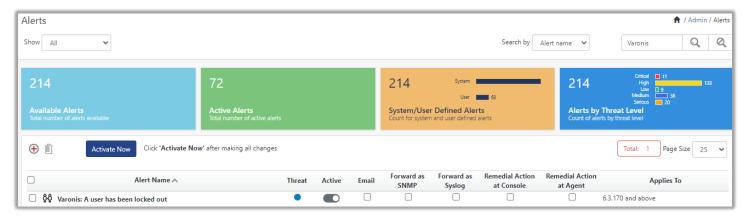

Figure 40

# 6.3 Token template

- 1. In the EventTracker web interface, click the Admin dropdown, and then click Parsing Rules.
- 2. In the **Template** tab, click on the **"product name/ report group name>"** e.g. **"Varonis"** group folder to view the imported templates.

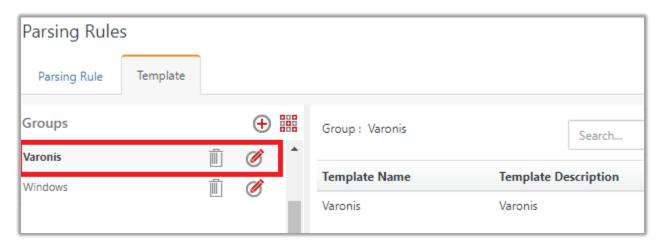

Figure 41

### 6.4 Flex reports

1. In the **EventTracker** web interface, click the **Reports** menu, and then select the **Report Configuration**.

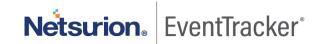

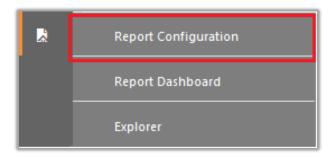

Figure 42

- 2. In **Reports Configuration** pane, select the **Defined** option.
- 3. Click on the "Varonis" group folder to view the imported reports.

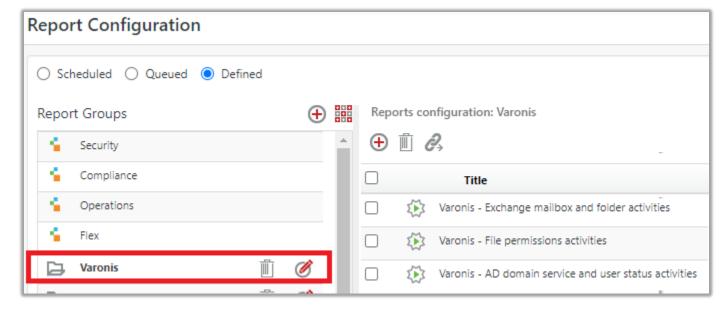

Figure 43

# 6.5 Knowledge objects

- 1. In the EventTracker web interface, click the Admin dropdown, and then click Knowledge Objects.
- 2. In the **Knowledge Object** tree, expand the "**Varonis**" group folder to view the imported Knowledge objects.

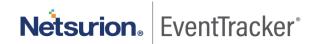

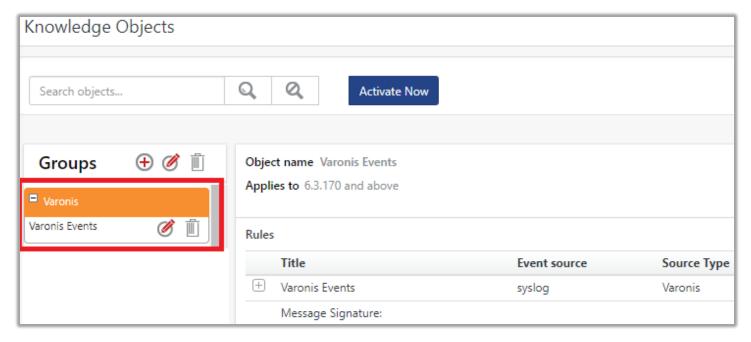

Figure 44

#### 6.6 Dashboards

1. In the EventTracker web interface, click on Home Button and select "My Dashboard".

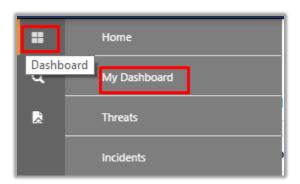

Figure 45

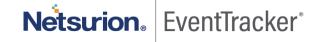

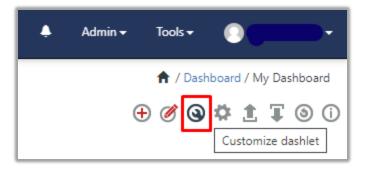

Figure 46

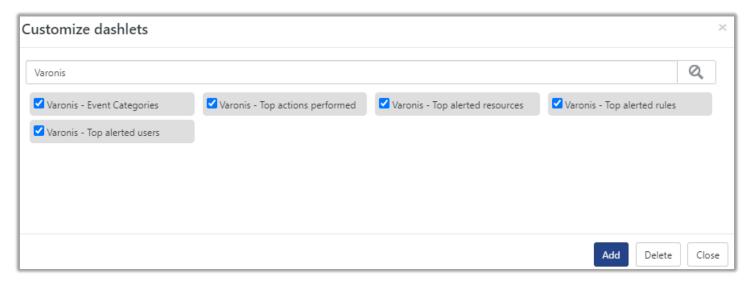

Figure 47

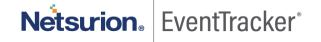